## **Personal Email Authenticator Enrollment Directions**

- 1. Enter your Taft College username and password
	- Click *Login*

- 2. Select user name (Top right corner) - Followed by Edit Profile
- 3. Select Email Address from Menu

3. Select Change my email

- 4. Type your personal email address then press continue
- **Email Enrollment** Please enter your email address below to enroll. A test OTP will be sent immediately for confirmation. **Email Address** Continue Cancel

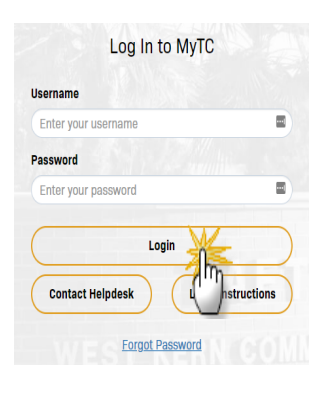

A pgtest

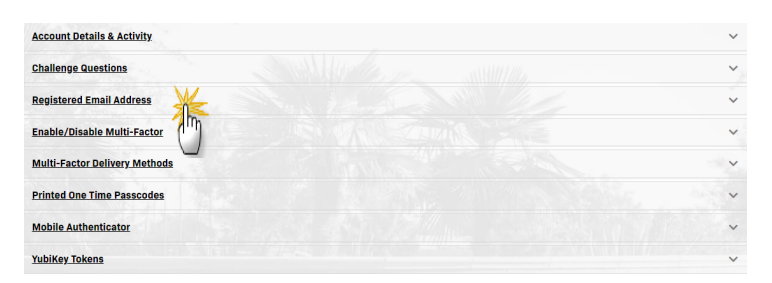

å

**Edit Profil** 

Logout

 $logtest$ 

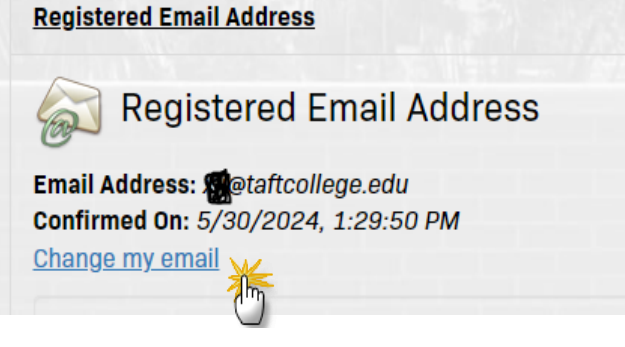

5. Type the passcode you received in your email, then click continue

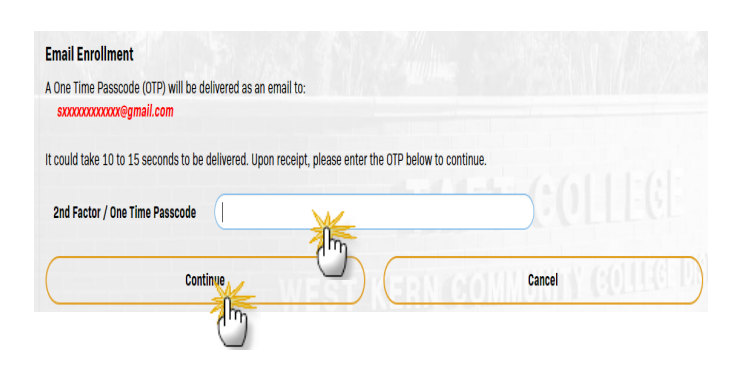

6. A 'Self Service Action Successful" message should display. Click Refresh the account management page.

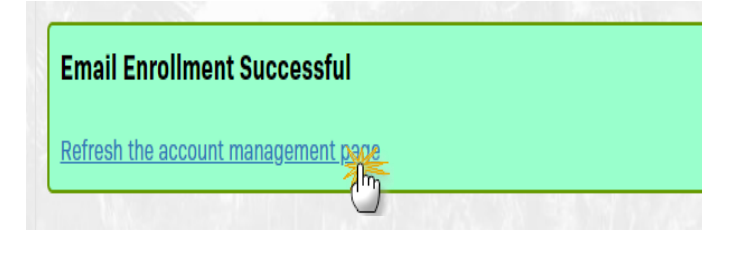

7. Now your email authenticator setup is complete

 Click on username followed by logout (**Top right had corner)**

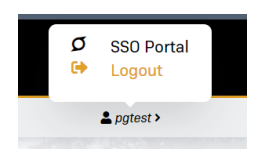